### **Just Apple Mail**

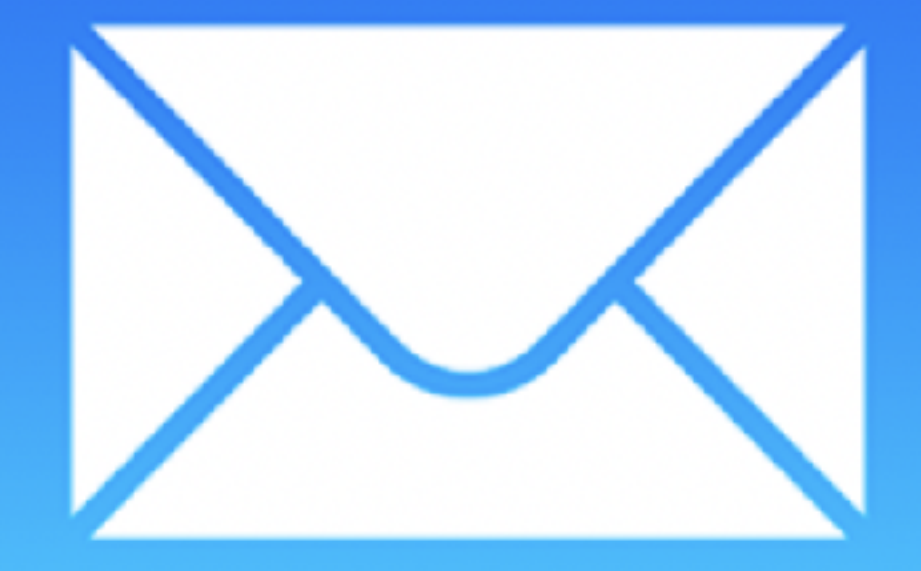

March 12, 2022

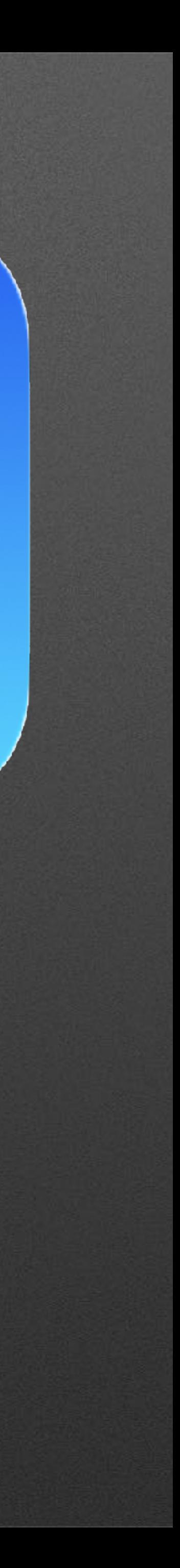

iOS

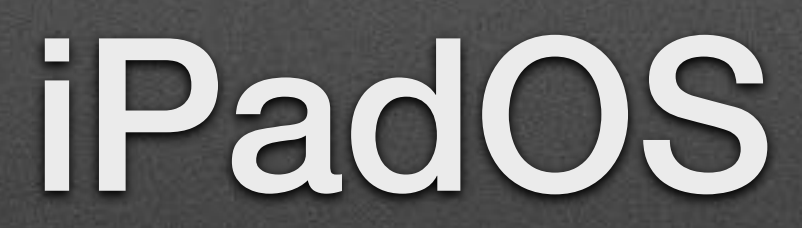

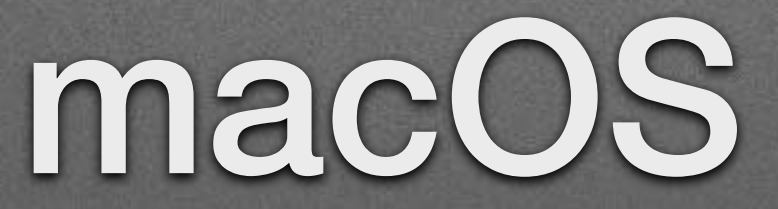

### **What We Will Cover**

### **macOS Client**

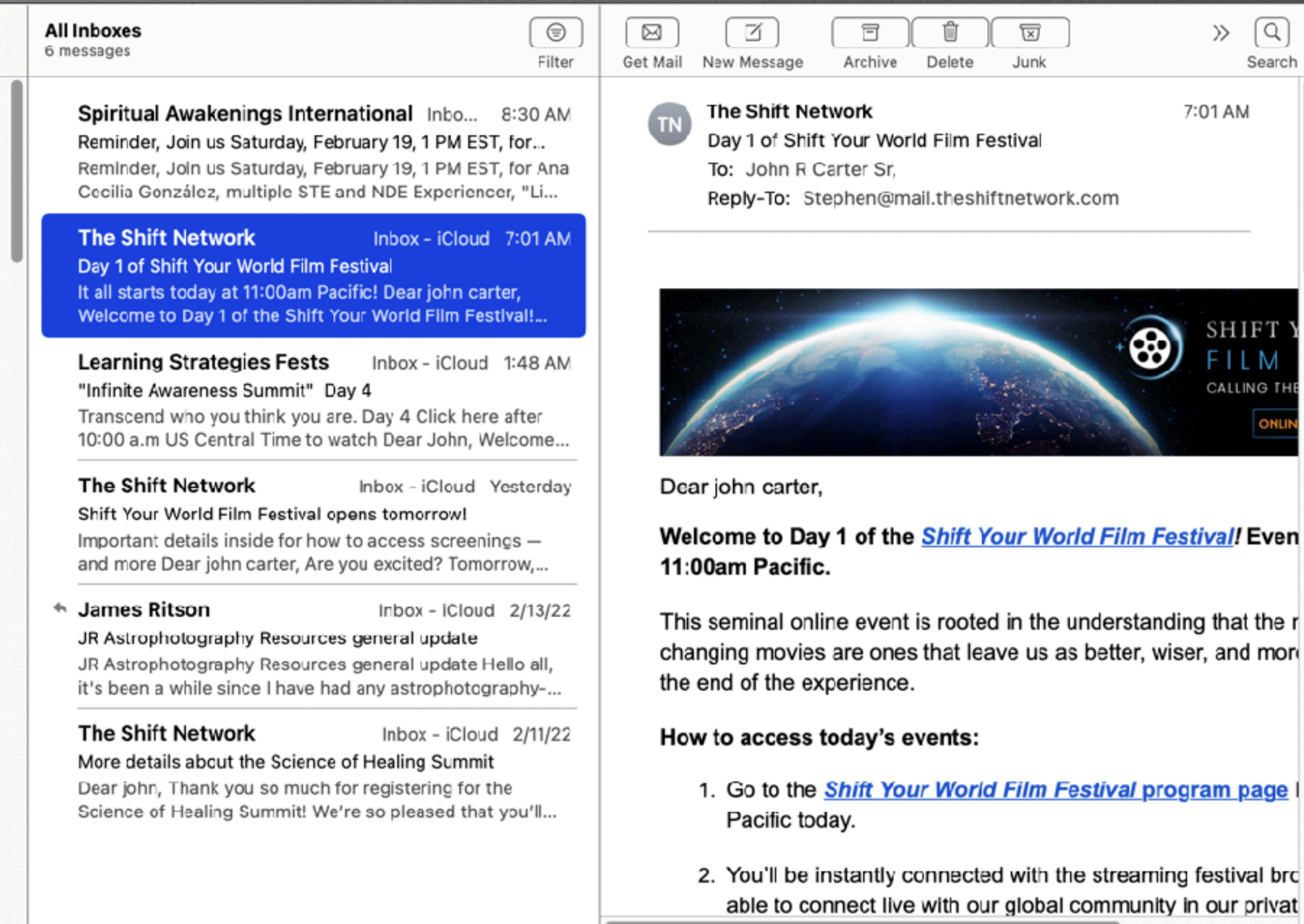

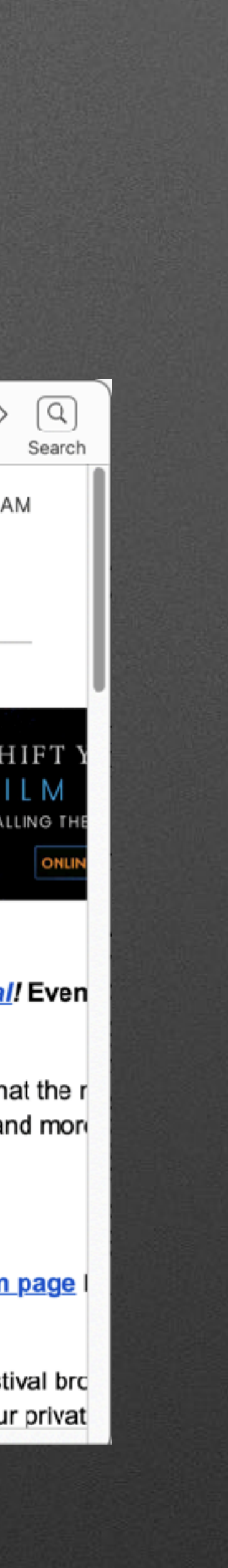

### Apple Mail

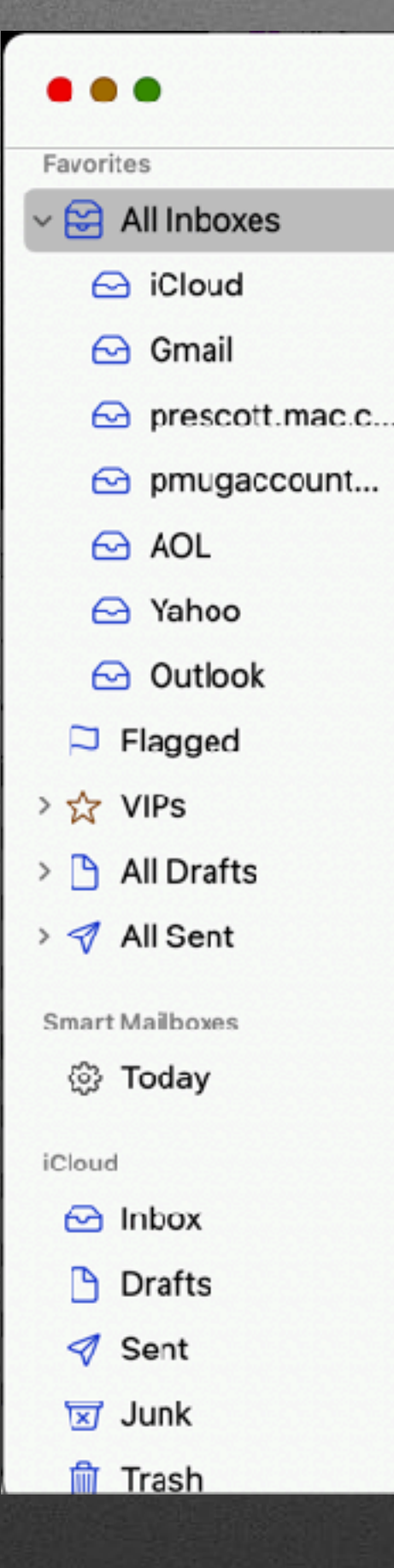

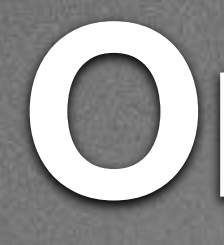

### icloud.com

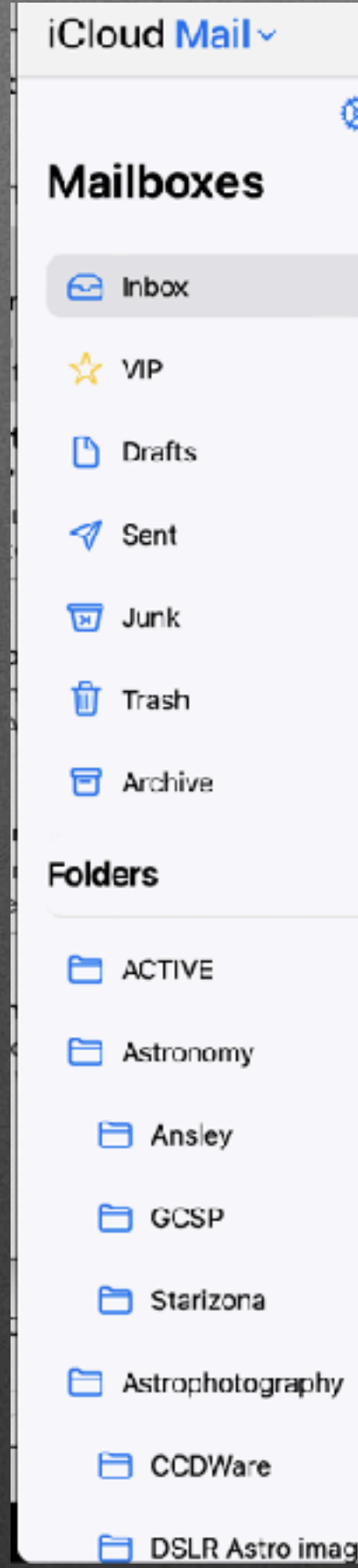

### Online

#### ල ම

#### $\Box$  Q  $\Theta$

7:01 AM

Yesterday

#### Inbox

6 messages

Spiritual Awakenings Internatio... 8:30 AM Reminder, Join us Saturday, February 19, 1 PM ... Reminder, Join us Saturday, February 19, 1 PM EST, for Ana Cecilia González, multiple STE and

**The Shift Network** 

Day 1 of Shift Your World Film Festival It all starts today at 11:00am Pacific! <http://shiftyourworldfilmfestival.com/> Dear

Learning Strategies Fests 1:48 AM "Infinite Awareness Summit" Day 4

The Shift Network

Shift Your World Film Festival opens tomorrow! Important details inside for how to access screenings - and more

← James Ritson 2/13/2022 JR Astrophotography Resources general update

--------------- JR Astrophotography Resources

The Shift Network 2/11/2022 More details about the Science of Healing Sum... <https://scienceofhealingsummit.com/program> Dear john, Thank you so much for registering for

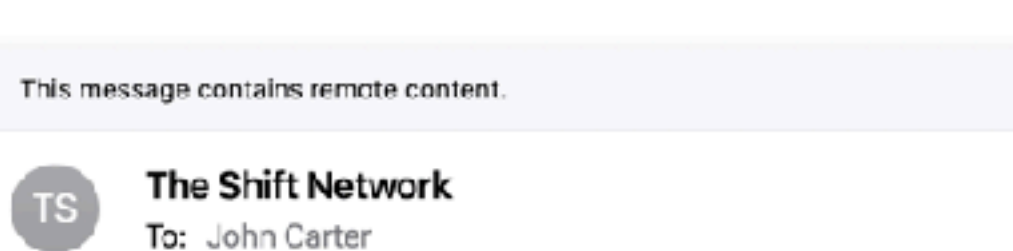

#### Day 1 of Shift Your World Film Festival

Dear john carter,

Welcome to Day 1 of the *Shift Your World Film Festival!* Events kick off at 11:00am Pacific.

This seminal online event is rooted in the understanding that the most powerful worldchanging movies are ones that leave us as better, wiser, and more engaged humans by the end of the experience.

#### How to access today's events:

- 1. Go to the **Shift Your World Film Festival program page** beginning at 11:00am Pacific today.
- 2. You'll be instantly connected with the streaming festival broadcast. And, you'll be able to connect live with our global community in our private Shift Your World Film Festival

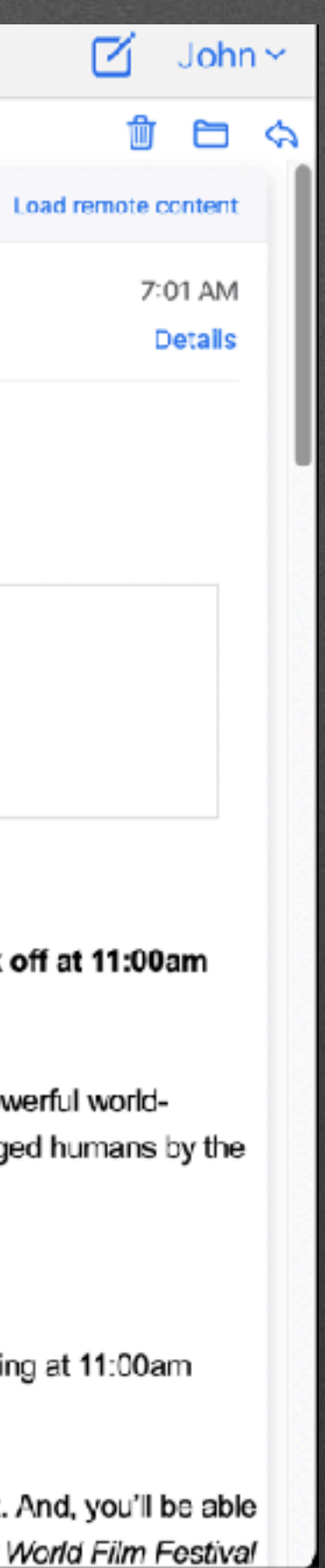

☑

侖

### **iOS**

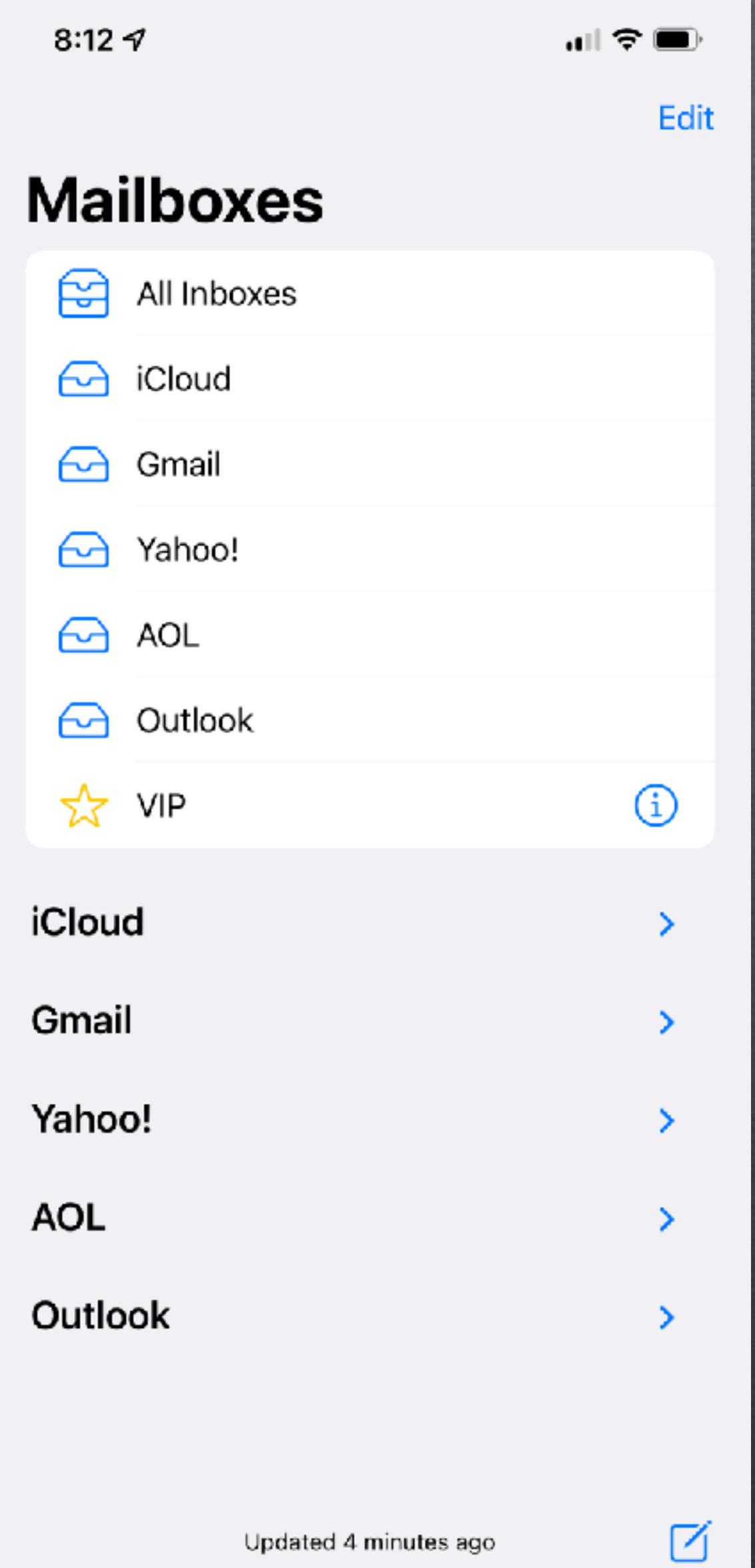

Updated 4 minutes ago

### iPhone Mail

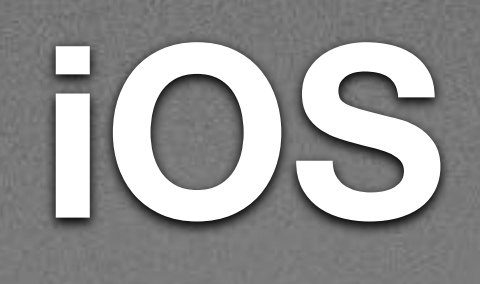

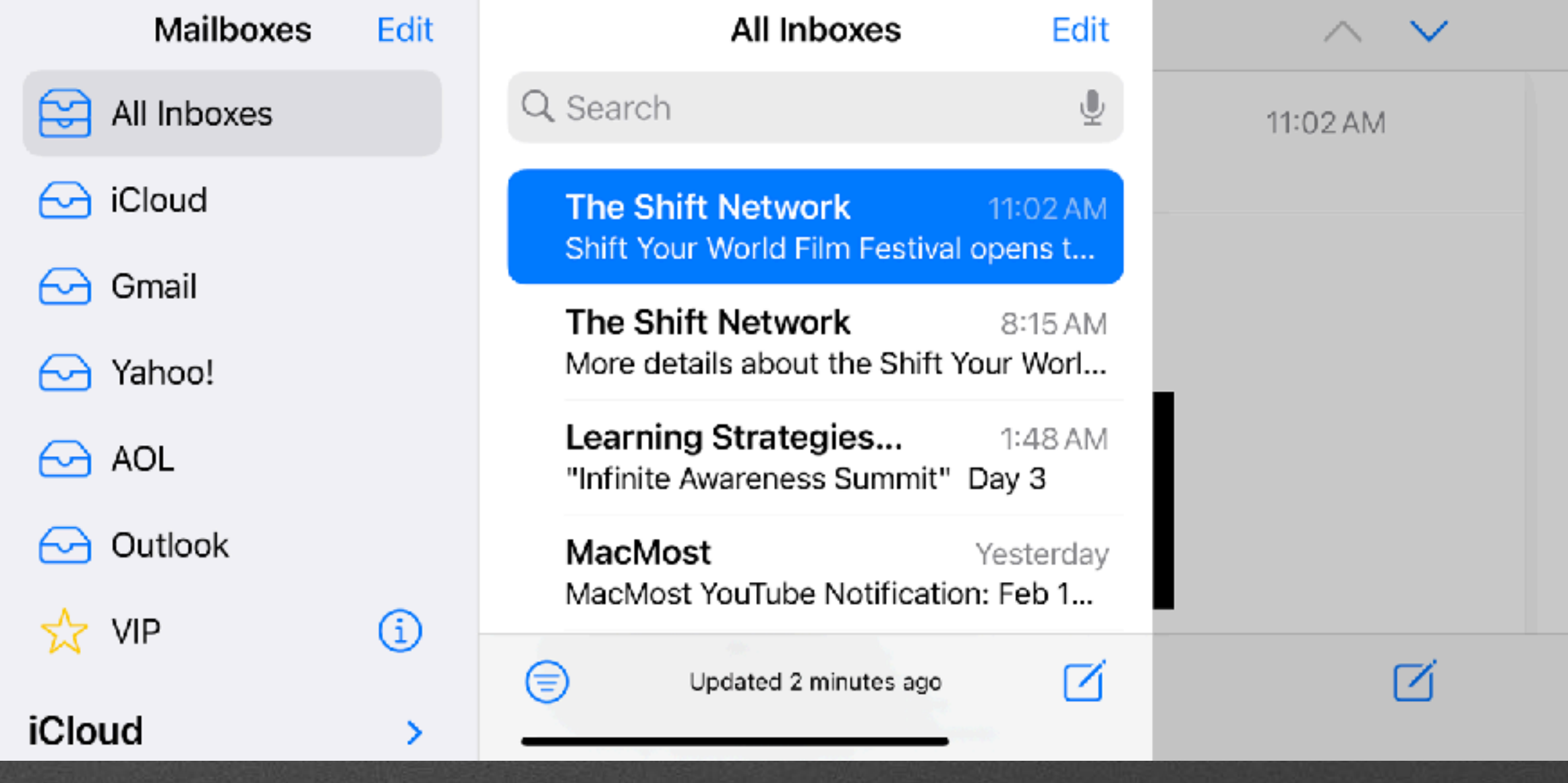

### iPhone Mail

### iPad Mail

### TPadOS

#### 9:45 PM Wed Feb 16

Edit

 $\circledcirc$ 

 $\rightarrow$ 

 $\geq$ 

 $\geq$ 

 $\sum_{i=1}^{n}$ 

#### **Mailboxes**

All inboxes

coud

 $\bigodot$  Gmail

**C** PMUG

 $\bigodot$  AOL

 $\frac{1}{2}$  VIP

iCloud

Gmail

**PMUG** 

AOL

#### **All Inboxes**

Q Search

**The Shift Network** 11:02 AM Shift Your World Film Festival opens to.. Important details inside for how to access screenings-and more Dear john carter,..

The Shift Network 8:15 AM More details about the Shift Your Worl... Dear john carter. Thank you again for registering for the Shift Your World Film...

Learning Strategies Fe... 1:48 AM To "Infinite Awareness Summit" Day 3 See that awareness is independent of the body/mind. Day 3 Click here after 10:00 a.

MacMost Yesterday MacMost YouTube Notification: Feb 15,... YouTube Email Notification Feb 15, 2022 7 Tips For Replying To Email On Your Mac...

The Shift Network Yesterday To You're In! Important Details About Shift... IMPORTANT - Gmail user? - Click here to ensure that you receive the Shift Your Wo...

Maria at Reiki Healing... Yesterday \*\*\* You're invited: Free online film festival... Dear Reiki friend, You're invited to attend the online Shift Your World Film Festival,...

#### $\odot$

Checking for Vail...

#### Edit

⋓

O

 $0.0.0$ 

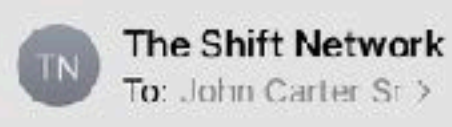

#### **Shift Your World Film Festival opens tomor**

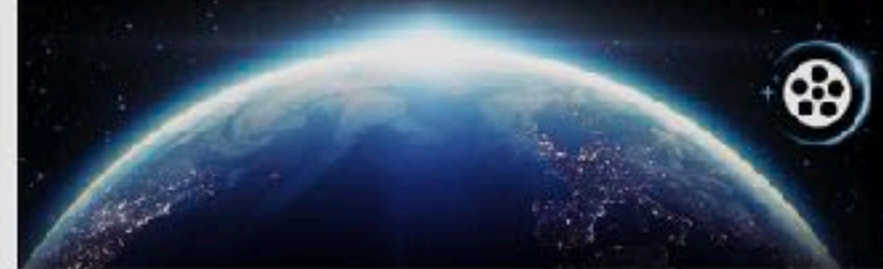

Dear john carter,

Are you excited?

Tomorrow, Thursday, February 17, programming kicks off Shift Your World Film Festival!

We've been busy crafting an amazing lineup of thought-prov premieres, a collection of powerful shorts, conversations wit producers, special presentation events, and more!

Visit the program page to see everything waiting for you!

And be sure to download your official Shift Your World F

When the film festival opens, you're invited to cast your v Audience Choice Award. Join us Saturday night for the ce

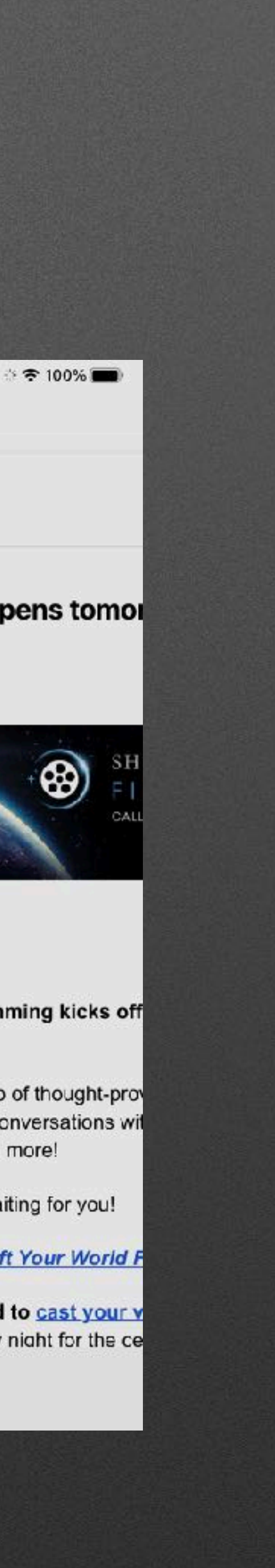

### **iPadOS**

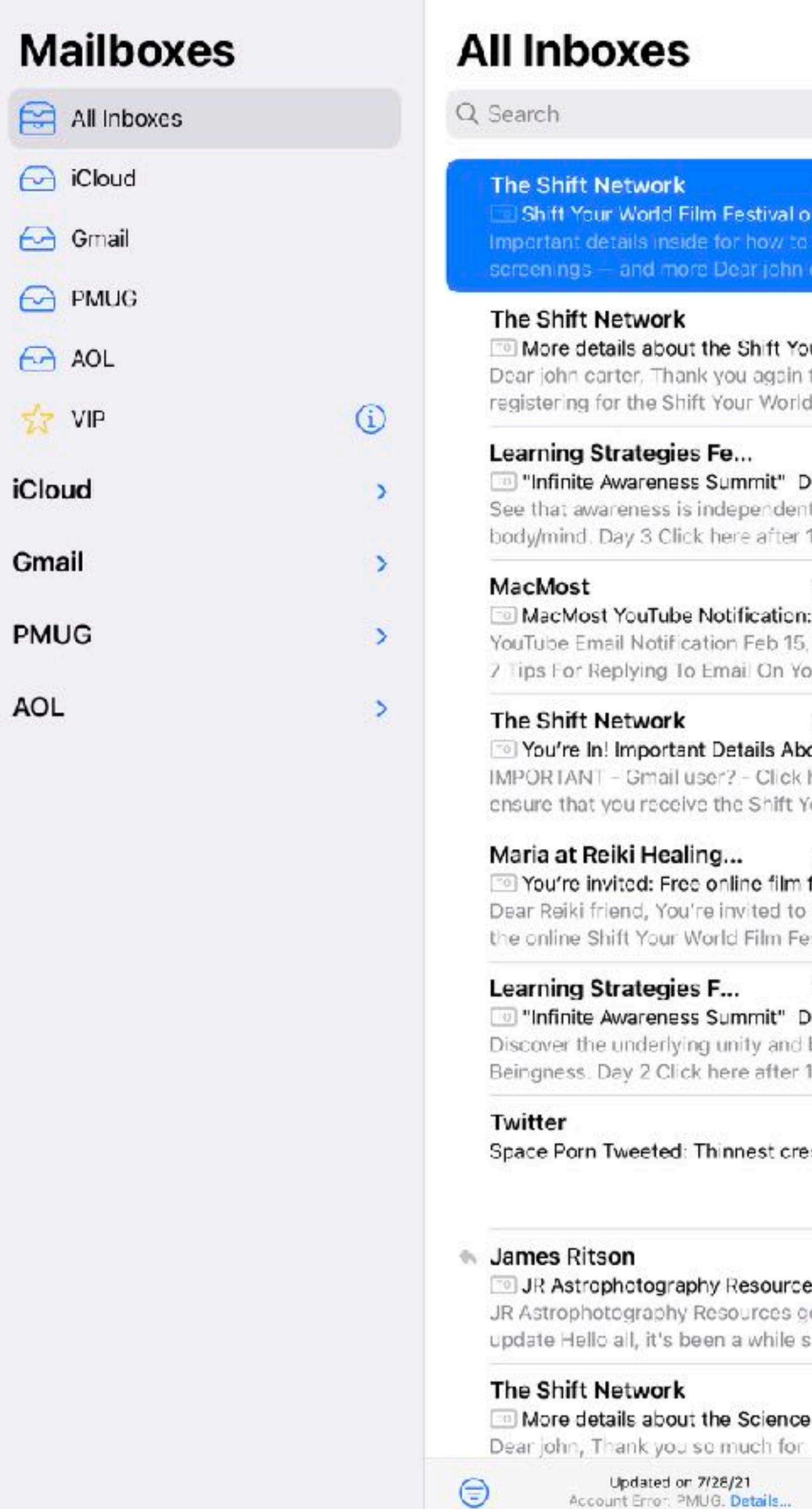

 $\theta \in \mathbb{R}$  .

Edit

1:02 AM  $\mathcal{L}$  $102AN$ tens to. ccess rter,.. 8:15 AM ur Worl... for d Film... 1:48 AM  $Day 3$ t of the  $10:00a$ . Yesterday : Feb 15,... 2022 our Mac... Yesterday out Shift... here to four Wo... Yesterday festival... attend estival,... Yesterday Day 2 beauty of 10:00 a. Monday scent m…  $\cdots$ Sunday в, es gener... eneral since I... Friday of Heal...

 $\blacksquare$ 

 $\mathbb{Z}$ 

 $\Box$ 

Edit

### iPad Mail

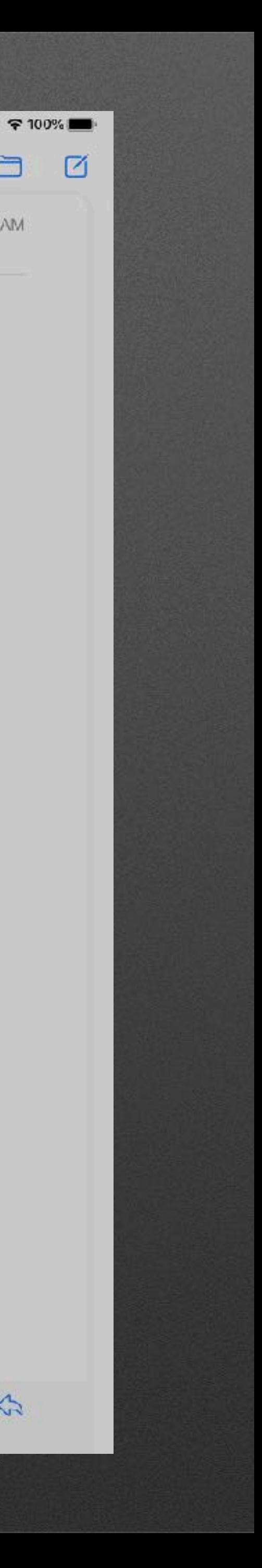

9:47 PM Wed Feb 16

 $\odot$  iCloud

 $\ominus$  Gmail

 $\ominus$  PMUG

 $A$  AOL

 $\frac{1}{2}$  VIP

iCloud

Gmail

**PMUG** 

AOL

**:::::** 

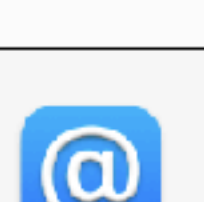

other apps.

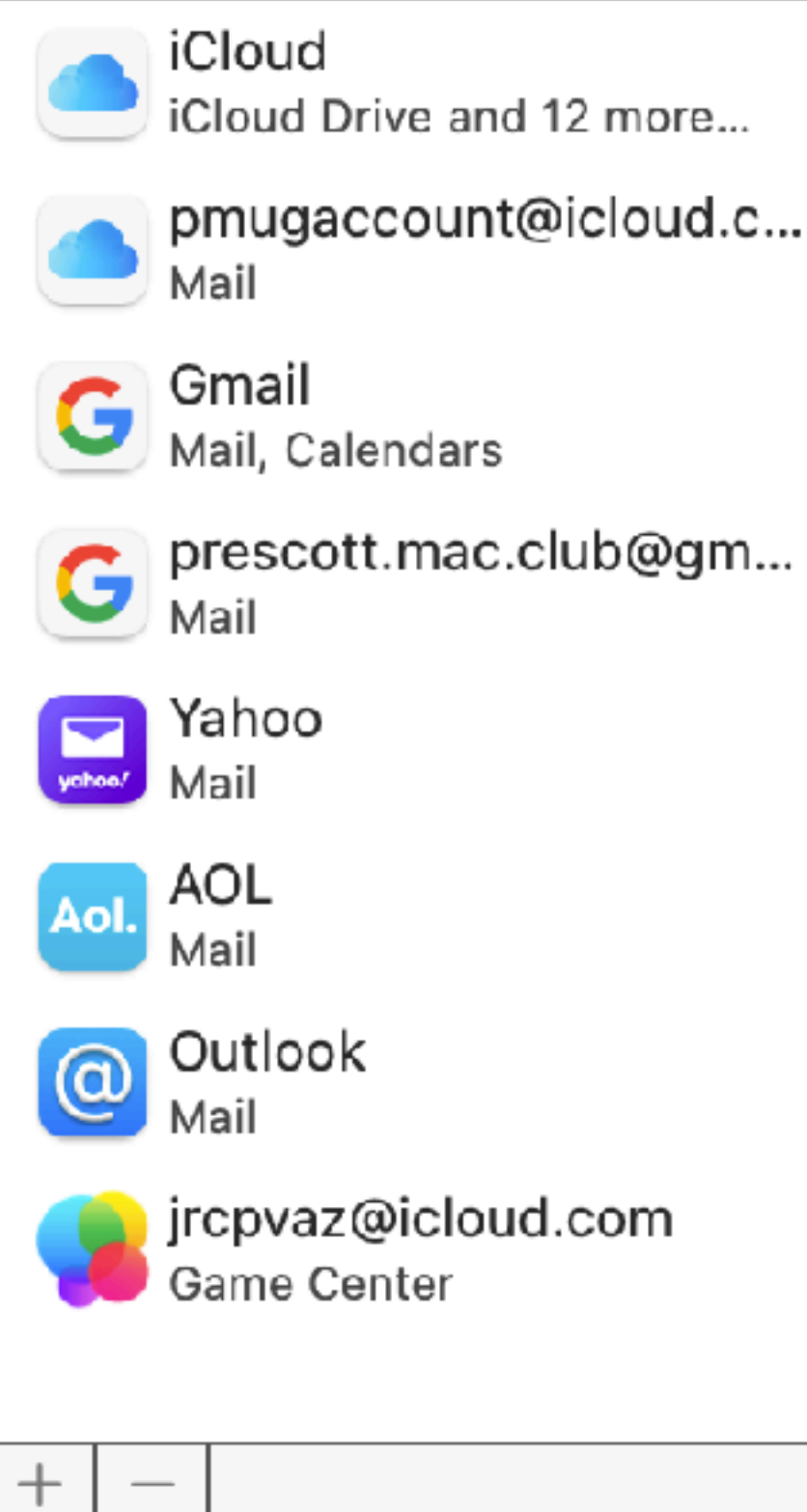

 $\overline{\phantom{0}}$ 

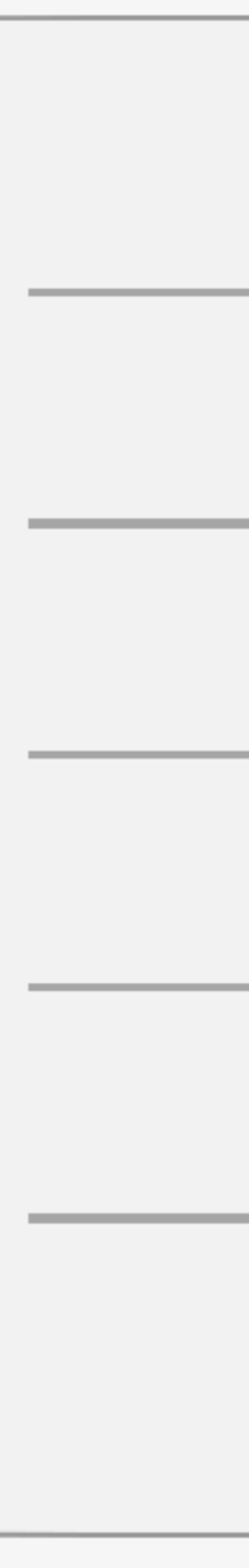

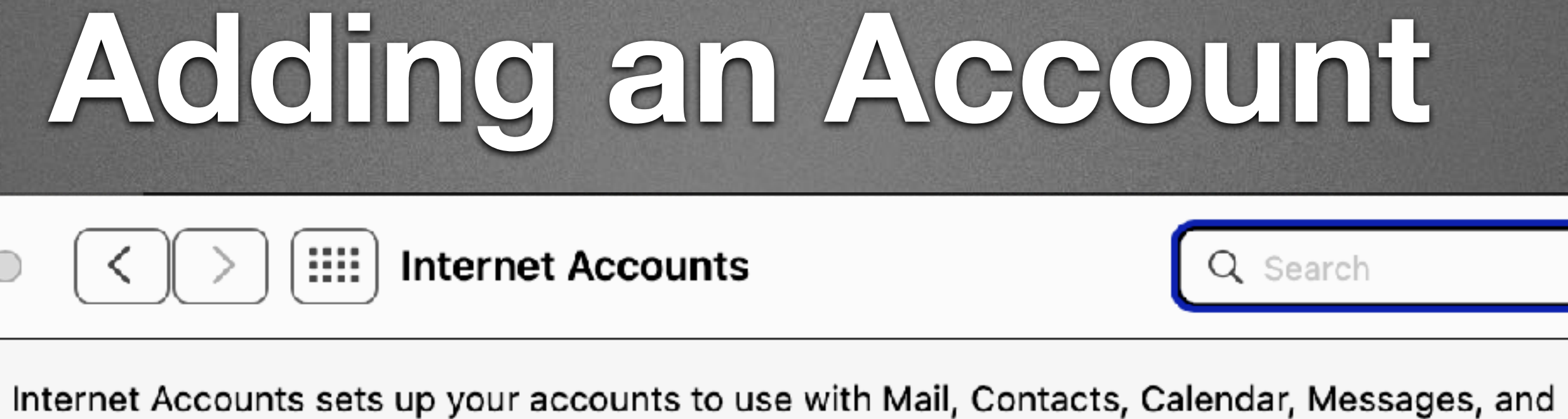

### la iCloud

#### Microsoft Exchange

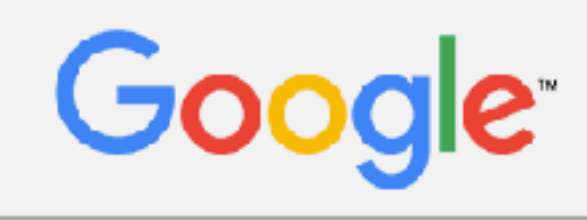

yahoo!

#### Aol.

Add Other Account...

 $\odot$ 

### **Adding an Account**

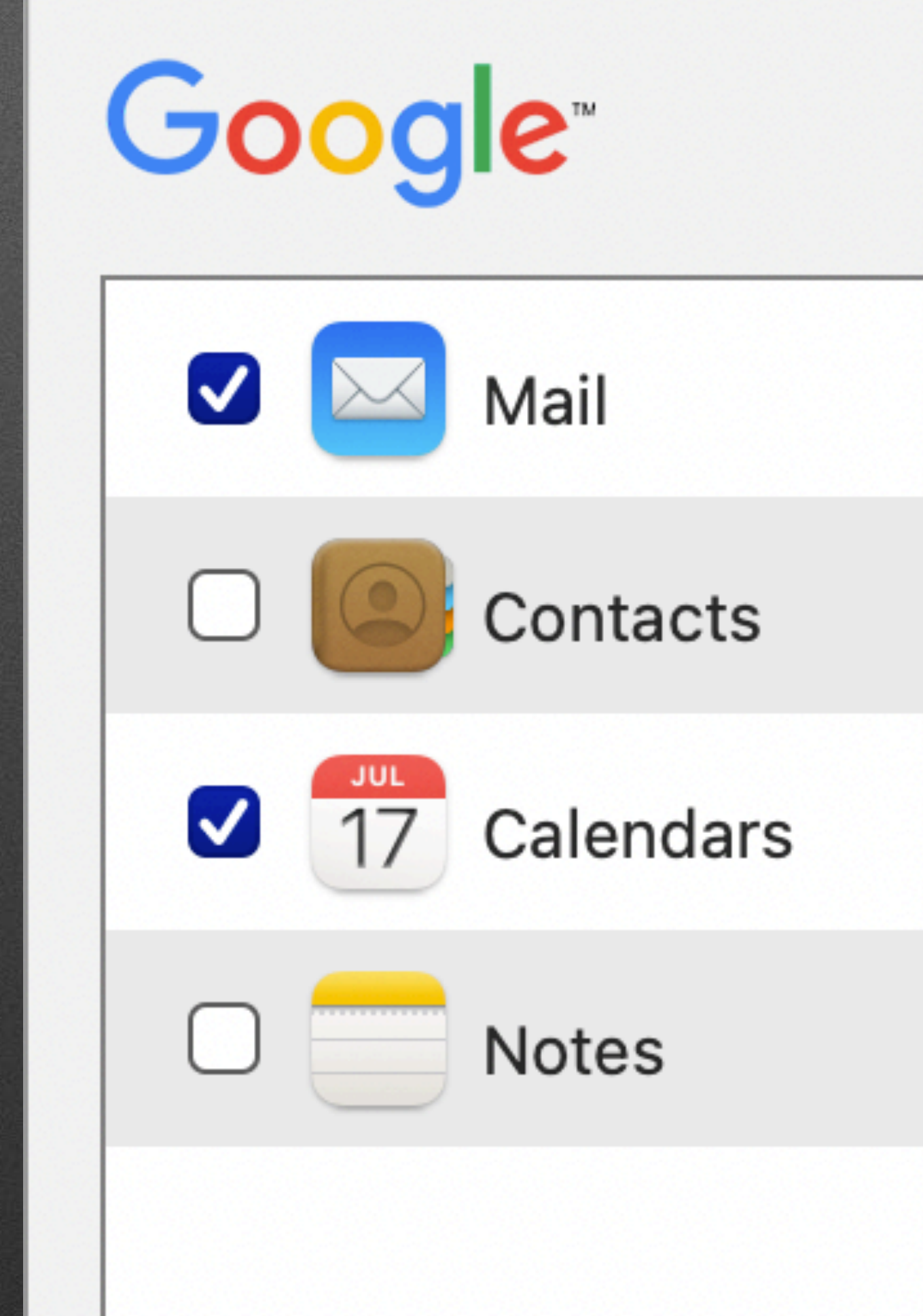

**John Carter** Details... jrcpvaz@gmail.com

### Command + Comma

## ,

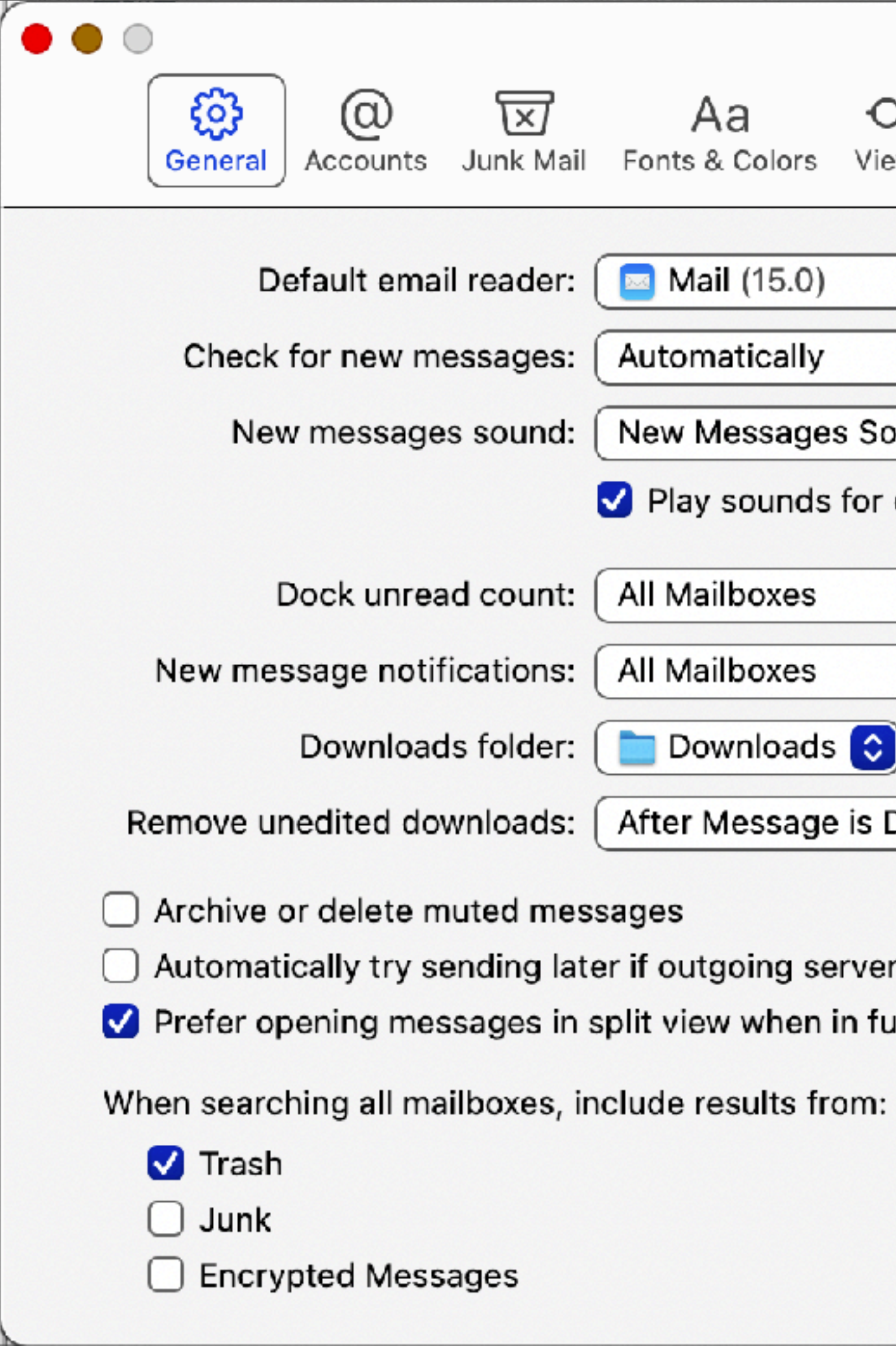

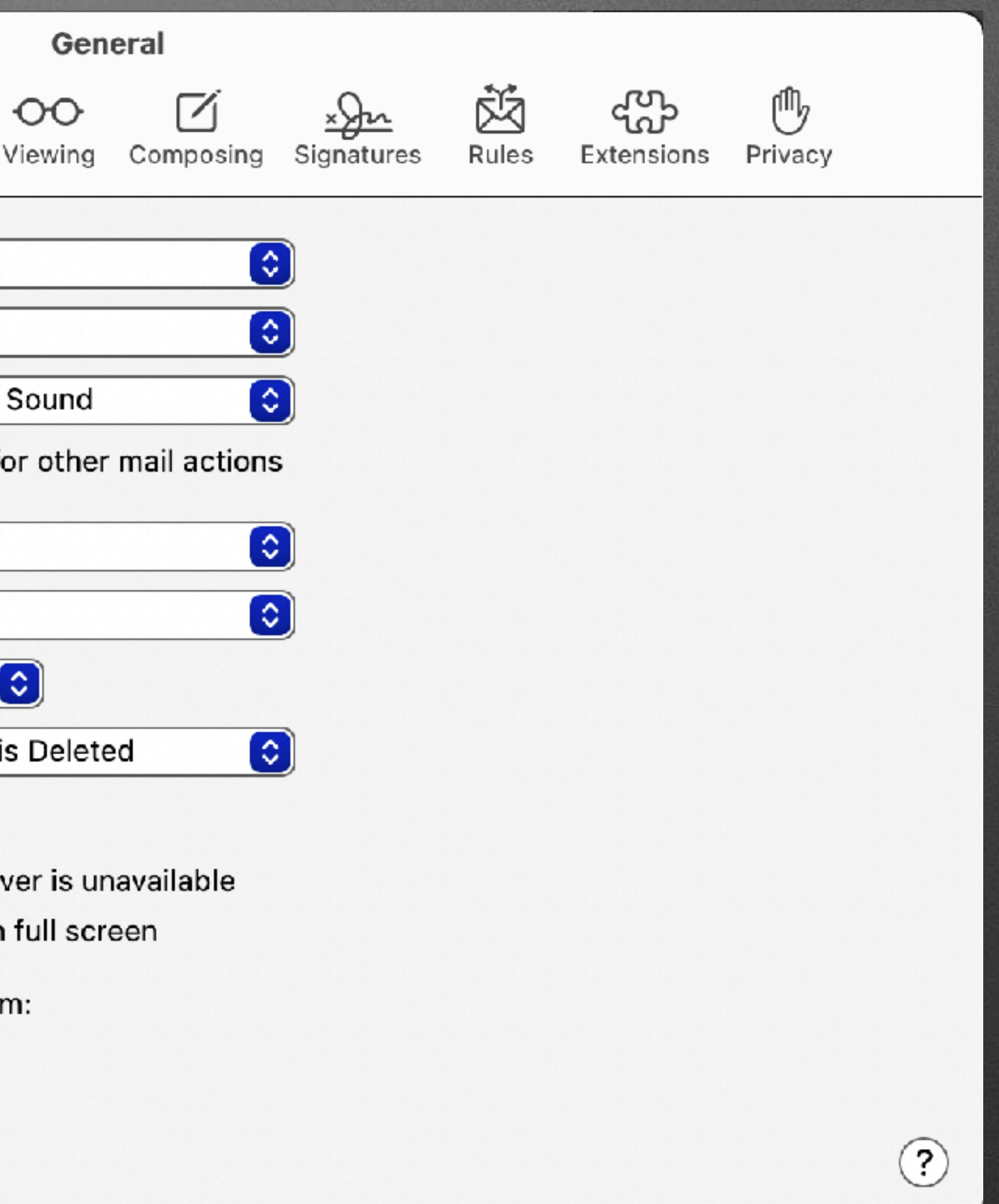

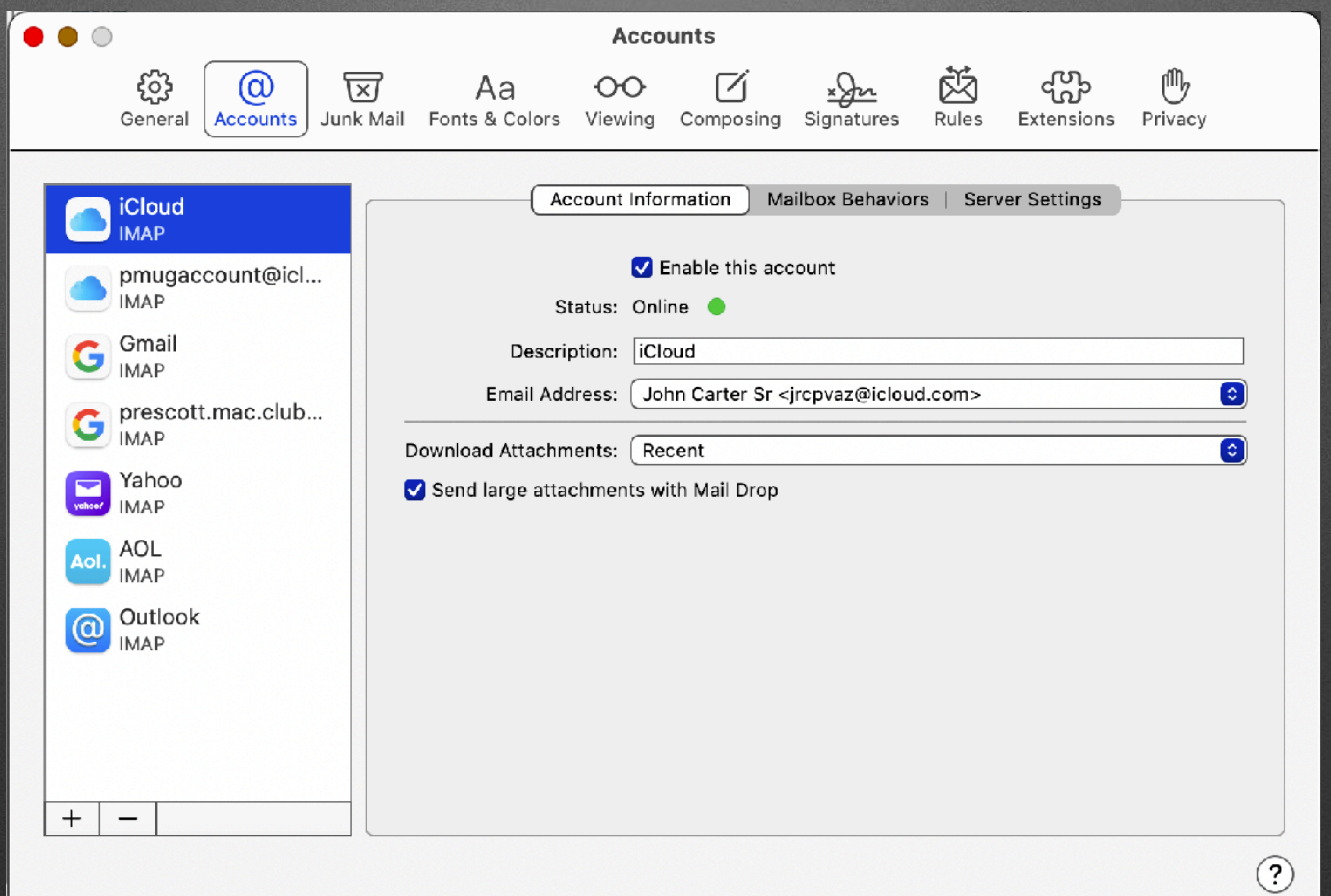

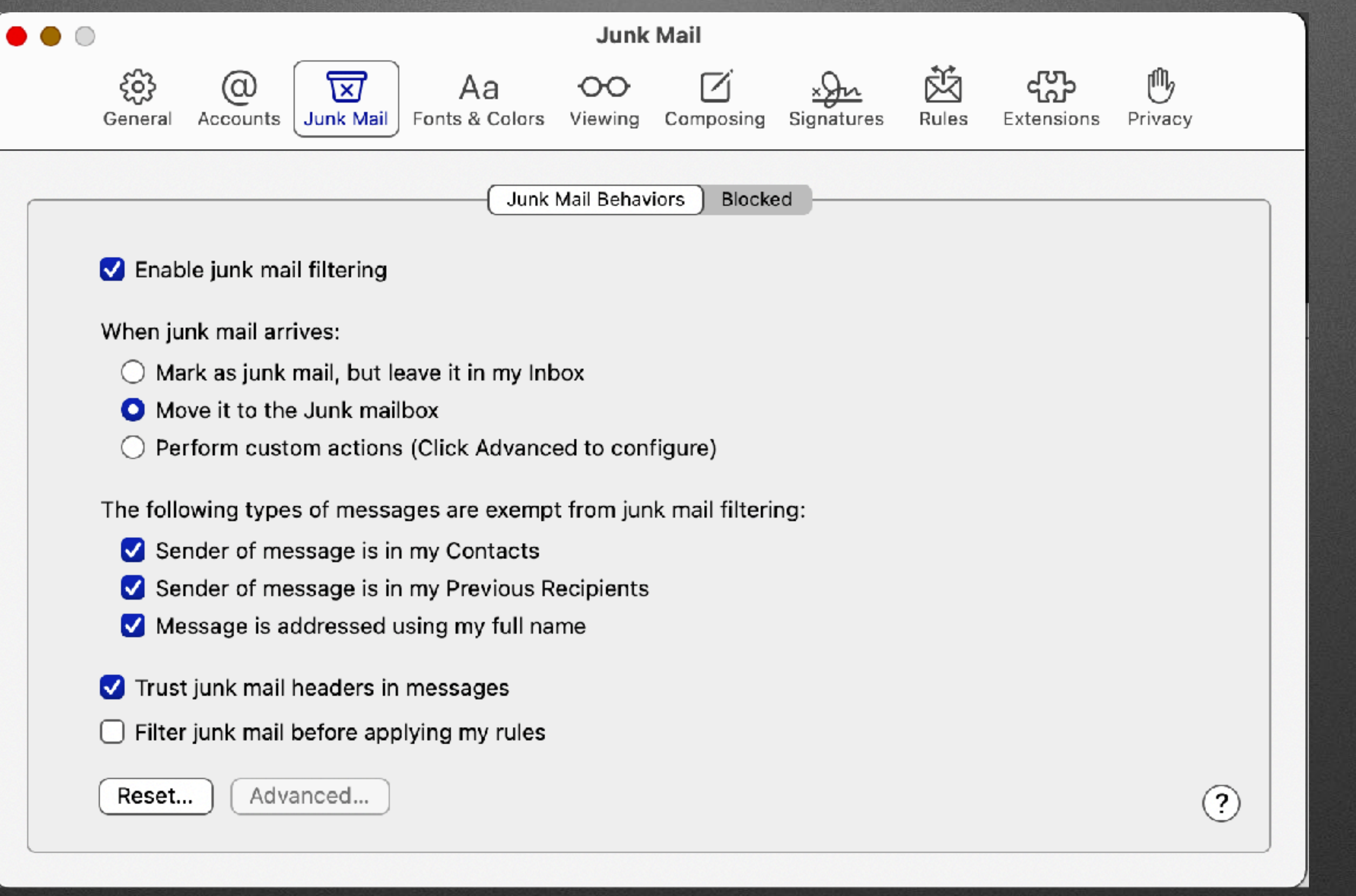

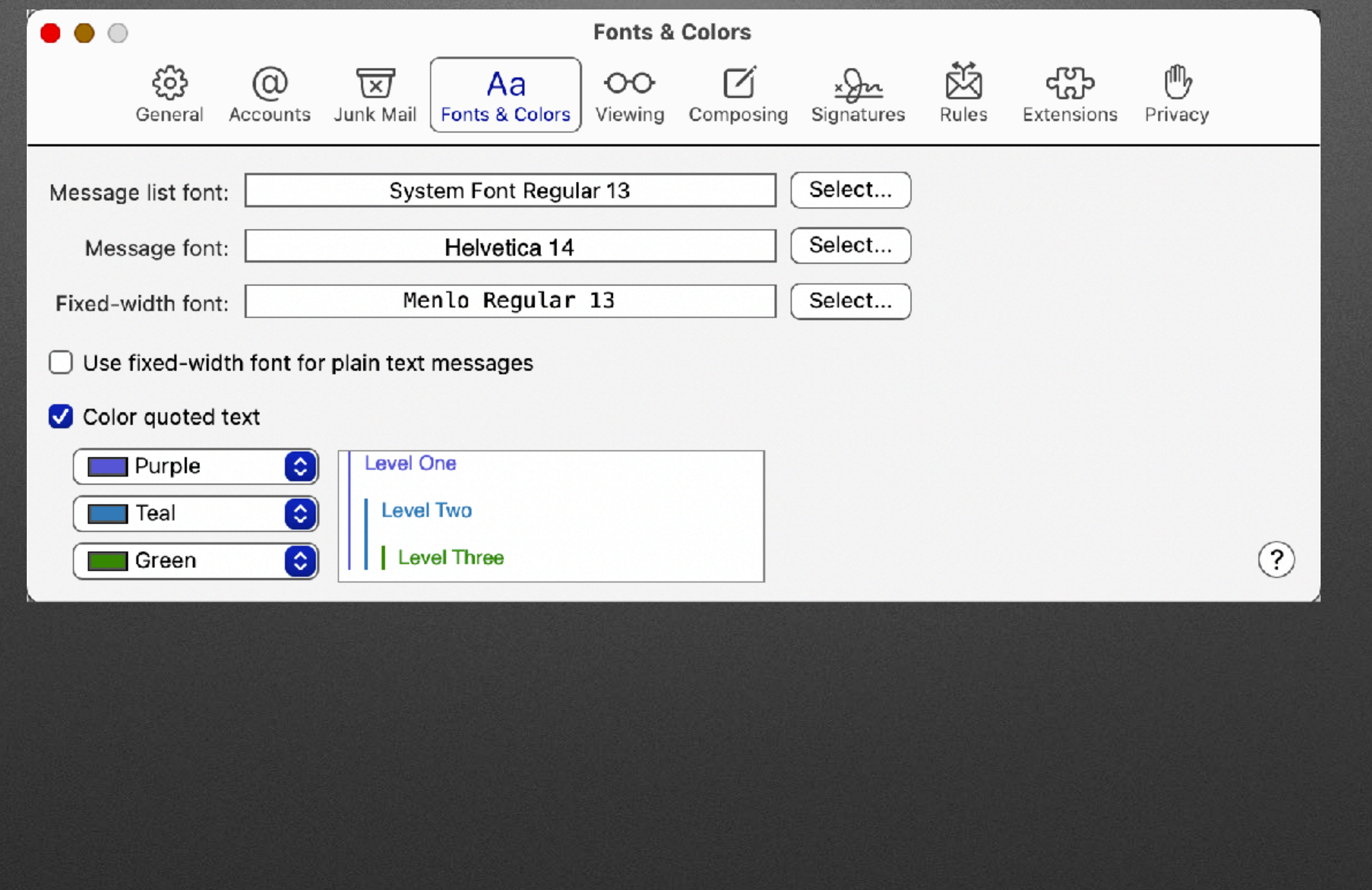

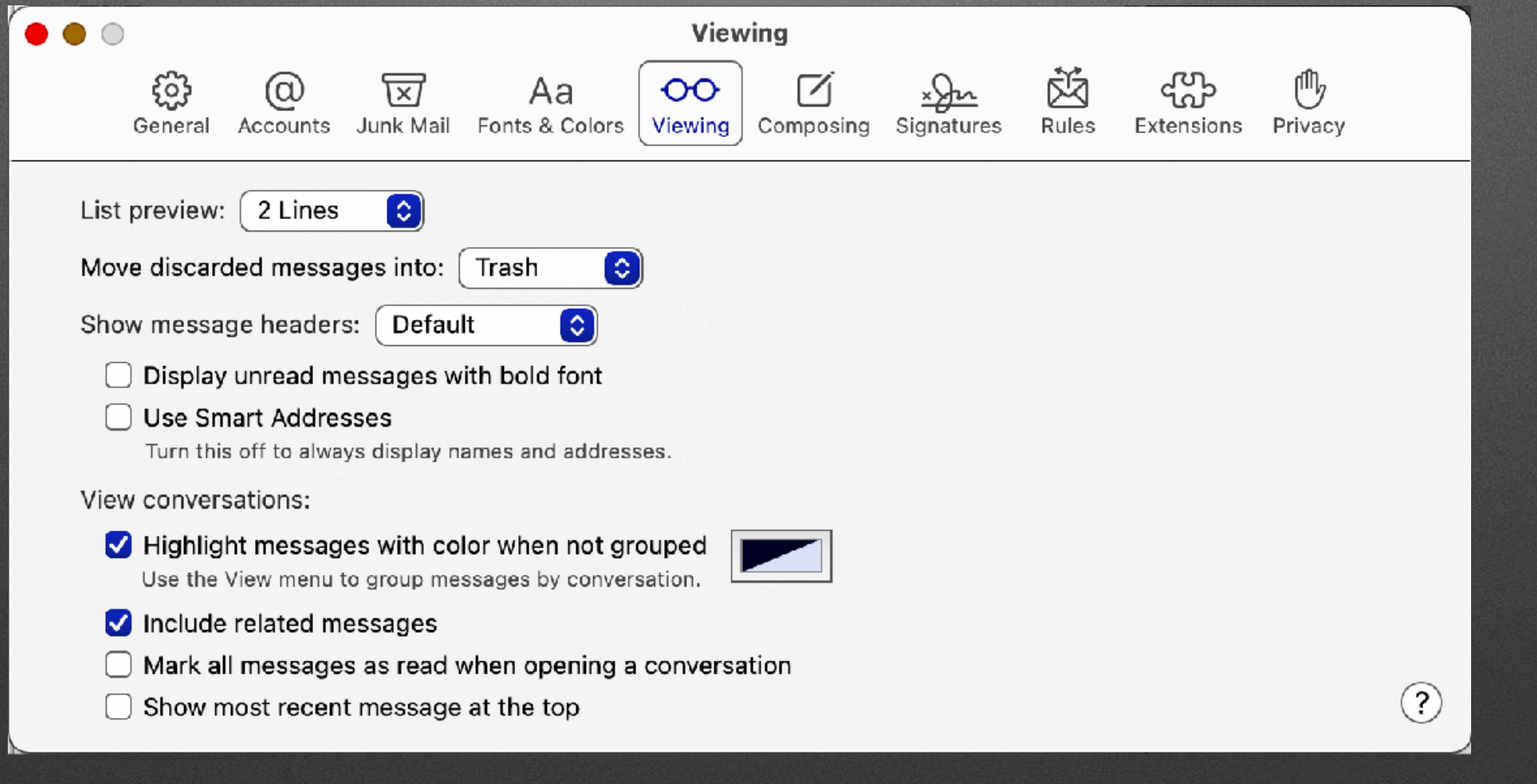

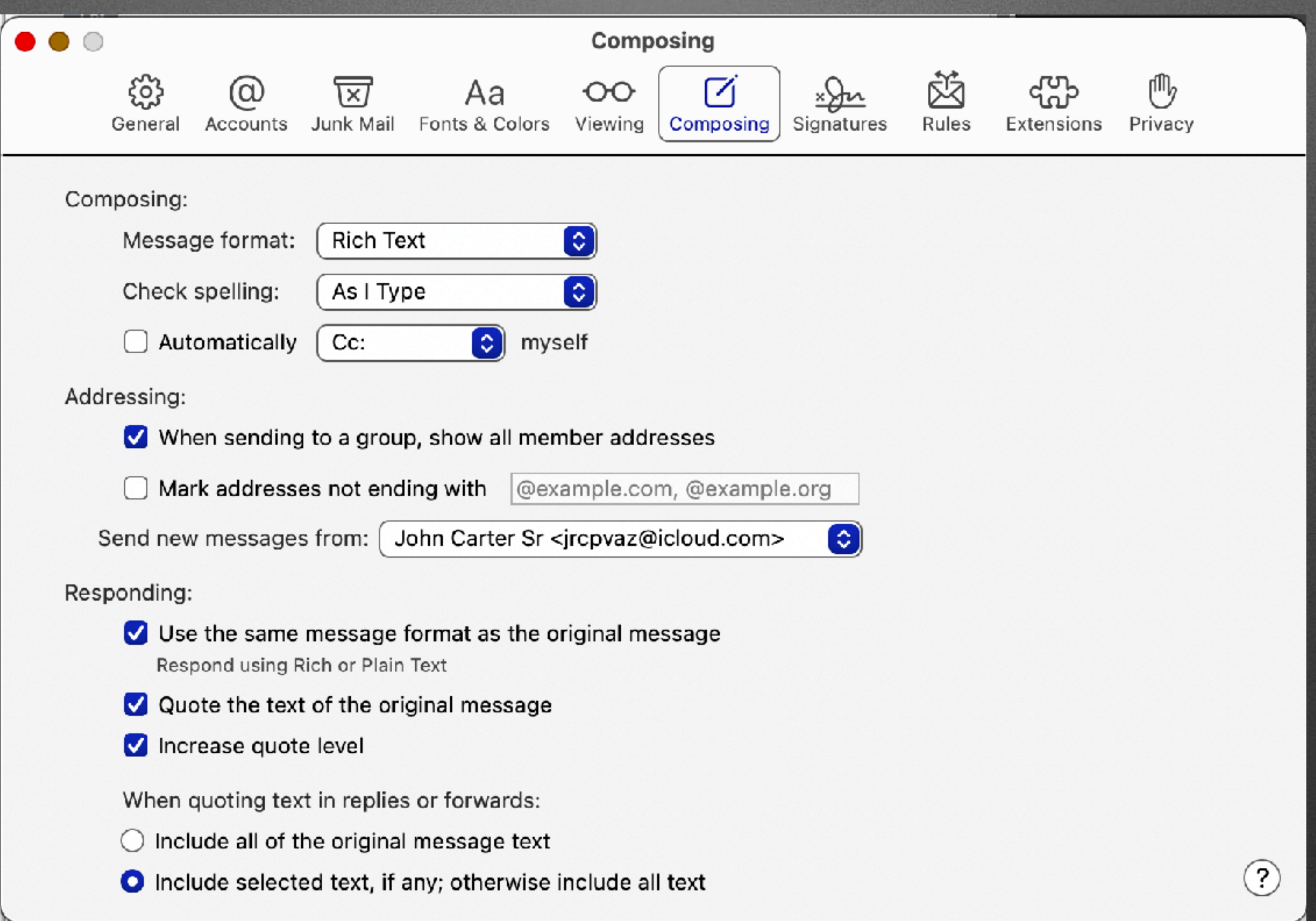

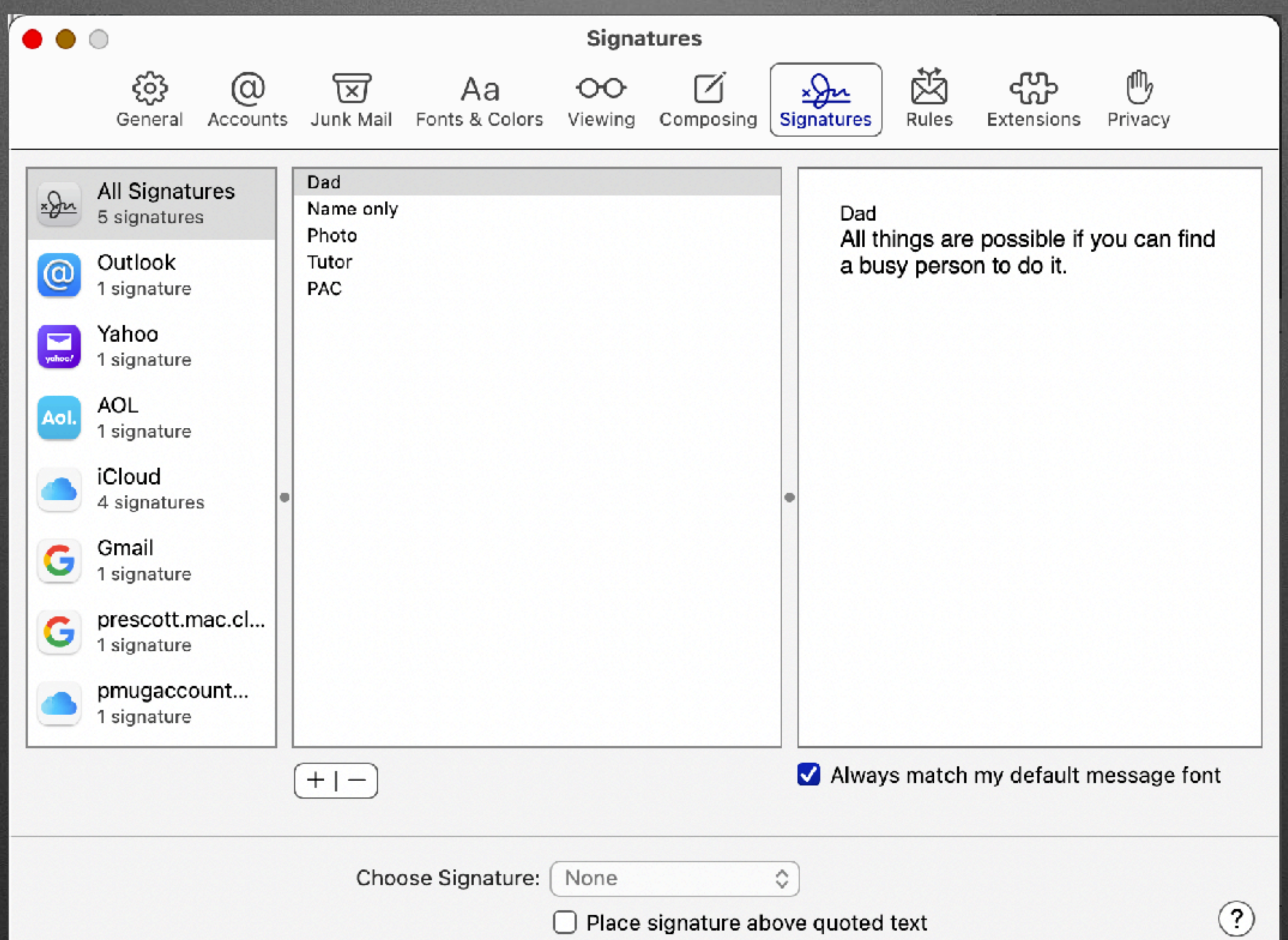

![](_page_18_Picture_6.jpeg)

![](_page_18_Picture_7.jpeg)

![](_page_19_Picture_5.jpeg)

![](_page_20_Picture_1.jpeg)

- $\sqrt{ }$  Hide IP Address
- Block All Remote Content

![](_page_20_Picture_4.jpeg)

![](_page_20_Picture_32.jpeg)

Mail Privacy Protection works by hiding your IP address and loading remote content privately in the background, even when you don't open the message. This makes it harder for senders to follow your Mail

 $(?)$ 

### **iOS/iPadOS Mail Preferences**

![](_page_21_Picture_17.jpeg)

![](_page_21_Picture_18.jpeg)

#### COMPOSING

![](_page_21_Picture_19.jpeg)

Messages created outside of Mail will be sent from this account by default.

# **Mail Tips**

# Customize Toolbar iCloud e-Mail Rules

### Hide My e-Mail

![](_page_23_Picture_0.jpeg)

![](_page_23_Picture_64.jpeg)

### **Customize Toolbar**

![](_page_23_Figure_3.jpeg)

![](_page_24_Figure_2.jpeg)

### **iCloud e-Mail Rules**

#### Hide My Email

Keep your personal email address

#### Manage

### Hide My Email Login to icloud.com Click on Account Settings Click on Manage under Hide My Email Click on the + to add a new email

#### 4 active email addresses

wordpress.com

#### Forward to:

![](_page_25_Picture_7.jpeg)

xp2mac@mac.com

 $\bm{+}$ 

![](_page_25_Picture_44.jpeg)

share-toucan.0x@icloud.com · From Safari

![](_page_25_Picture_13.jpeg)

![](_page_26_Picture_6.jpeg)

![](_page_26_Picture_7.jpeg)

#### **Create New Address**

Keep your personal email address private by creating a unique, random address that forwards to your personal inbox and can be deleted at any time.

#### ruck\_sudoku\_0r@icloud.com

C Use a different email address

Label your email address (for example, Shopping)

Make a note (optional)

![](_page_26_Picture_14.jpeg)

![](_page_26_Picture_16.jpeg)

If you don't like the address shown, click "Use a different email address" until you find something you like.

Add a label and a note.

Use that email address when creating a new login account.

Create a new address for each additional login.

**Hide My Email** Using Ma Start ne **Click** 

#### **Hide My Email** Create a random address that forwards to your inbox.

![](_page_27_Picture_2.jpeg)

From: Hide My Email <anomaly.titanic\_0m@icloud.com>

![](_page_27_Picture_31.jpeg)

#### From: **O** Hide My Email

### **Hide My Email** Using Safari on the Mac

Instead of using Facebook or Google …

> Instead of using your personal email …

Select: Sign in with Apple ID

### **Hide My Email** Using iPhone, iPad, iPod touch

Settings > Verify signed in to Apple ID Using Safari > tap in email field > tap Hide My Email Tap [your name] > iCloud > Hide My Email

Settings > Verify signed in to Apple Password Using Safari  $>$  tap in email field  $>$  tap Hide  $\wedge$   $\vee$  AutoFill Contact  $Tap$  [your name] > iCloud > Hide My E  $_{\tiny$  Password confirmation

**Hide My Email** Using iPhone, iPad, iPod touch  $9:547$ 

페 이 明

#### **Username**

Required. 150 characters or fewer. Letters, digits an only.

#### Email

email address

![](_page_30_Picture_11.jpeg)

![](_page_30_Picture_12.jpeg)

**Hide My Email** Using iPhone, iPad, iPod touch

Settings > Verify signed in to Apple ID Using Safari  $>$  tap in email field  $>$  tap Hide My Email Tap [your name] > iCloud > Hide My Email

Using Mail > new message > tap From > choose Hide My Email

![](_page_32_Picture_0.jpeg)

# Mail Tips

![](_page_32_Picture_2.jpeg)

Favorites

![](_page_32_Picture_4.jpeg)

- $\vee$   $\bigcirc$  All Inboxes
	- $\ominus$  iCloud
	- $\ominus$  Gmail
	- o prescott.mac.c...
	- he pmugaccount...
	- $\bigodot$  AOL
	- $\odot$  Yahoo
	- **△** Outlook
	- $\Box$  Flagged
- > ☆ VIPs
- > B All Drafts
- > < All Sent

![](_page_32_Picture_17.jpeg)

#### More Mail Tips Mail View options lit **View** Mailbox Message Format Show Tab Bar Show All Tabs Sort By ゝ Filter  $\mathbf{\lambda}$ Use Column Layout **Show Bottom Preview** Show Date and Time Show To/Cc Label Show Message Size

**Show Contact Photo** 

- 
- 
- 
- 
- 
- 

![](_page_34_Picture_1.jpeg)

#### Mailbox

View

#### Rebuild

### **More Mail Tips** Rebuild

#### Message

![](_page_35_Picture_0.jpeg)